### **Quick Start Guide**

## Elinx Managed Ethernet Switch EIR618 Series

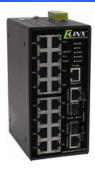

#### Items Included

- Ethernet Switch
- Console Cable (RS-232 RJ-45 to DB-9)
- o CD with Support Manual
- This Quick Start Guide
- Panel Mount Bracket

# 2

#### **Default Settings**

o IP Address: 192.168.16.1
o Subnet Mask: 255.255.255.0
o Gateway: 192.168.16.254
o User Name: root, Password: root

3

#### **LED Chart**

| LED                            |                                                                               | Status   | Meaning                                               |  |
|--------------------------------|-------------------------------------------------------------------------------|----------|-------------------------------------------------------|--|
| PWR                            |                                                                               | Green    | The Switch is powered on                              |  |
|                                |                                                                               | Off      | The Switch is powered off                             |  |
| PWR1                           |                                                                               | Green    | Power Source 1 is available                           |  |
|                                |                                                                               | Off      | Power Source 1 is unavailable                         |  |
| PWR2                           |                                                                               | Green    | Power Source 2 is available                           |  |
|                                |                                                                               | Off      | Power source 2 is unavailable                         |  |
| Fault                          |                                                                               | Red      | Power or Port failure                                 |  |
|                                |                                                                               | Off      | Normal Operation                                      |  |
| R.M                            |                                                                               | Green    | The Switch is the master of a redundant ring (X-Ring) |  |
|                                |                                                                               | Off      | The Switch is not the master of a redundant ring.     |  |
| LINK/ACT<br>Port 17/18*<br>SFP |                                                                               | Green    | SFP Port is linked                                    |  |
|                                |                                                                               | Blinking | Data is being transmitted or received                 |  |
|                                |                                                                               | Off      | Not connected to the network                          |  |
| Port<br>17/18*<br>RJ-45        | Т                                                                             | Green    | Port is linked                                        |  |
|                                | T                                                                             | Blinking | Data is being transmitted or received                 |  |
|                                | T                                                                             | Off      | Not connected to the network                          |  |
|                                | В                                                                             | Green    | Operating at 1000M                                    |  |
|                                | В                                                                             | Off      | Disconnected or below 1000M                           |  |
| P1-16*                         | T                                                                             | Green    | Connected to the network                              |  |
|                                | Т                                                                             | Blinking | Data is being transmitted or received                 |  |
|                                | T                                                                             | Off      | Not connected to the network                          |  |
|                                | В                                                                             | Yellow   | Operating in full-duplex                              |  |
|                                | В                                                                             | Blinking | Data collision                                        |  |
|                                | В                                                                             | Off      | Half-duplex or not connected                          |  |
| *Note                          | Ports 1 through 16 are 10/100 RJ-45, Ports 16 & 17 are 100/1000 RJ-45 or SFP. |          |                                                       |  |

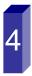

#### Hardware Installation

- Record the switch's MAC Address in the space provided. The MAC Address is printed on the product label. NOTE: Provide the MAC Address to your Network Administrator. The Network Administrator should provide an IP Address, Subnet Mask, and Gateway.
- Select a mounting location and install with the attached DIN rail clip or included panel mount kit.
- Connect power to the switch
  - o 12 to 48 VDC
  - Redundant inputs are available with fault contacts.

NOTE: The installation of an SFP Module disables the associated RJ-45 Port.

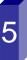

#### Log into the Switch

- These instructions are for Web based management.
   Refer to the User's Manual for instructions concerning console management.
- Connect a switch port to a stand alone PC. Change the PC's network IP Address to allow it to connect to the switch (ex: 192.168.16.2). Use the default subnet mask and gateway.
- Launch the PC's web browser and navigate to the switch by typing the switch's IP Address in the browser address window.
- Navigate the web page by expanding the folders on the left side of the web page.

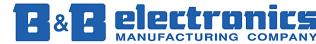

International Headquarters: 707 Dayton Road PO Box 1040 Ottawa, IL 61350 USA 815-433-5100 Fax 433-5104 <a href="www.bb-elec.com">www.bb-elec.com</a> orders@bb-elec.com support@bb-elec.com

**European Headquarters:** Westlink Commercial Park Oranmore Co. Galway Ireland +353 91 792444 Fax +353 91 792445 <u>www.bb-europe</u>.com orders@bb-europe.com support@bb-europe.com

DHCP Client : Disable 💌

**IP Configuration** 

| IP Address  | 192.168.16.1   |
|-------------|----------------|
| Subnet Mask | 255.255.255.0  |
| Gateway     | 192.168.16.254 |
| DNS1        | 0.0.0.0        |
| DNS2        | 0.0.0.0        |

Apply Help

- Expand the "system tree" and select IP configuration.
- Enter the IP Address, Subnet Mask, and Gateway provided by your Network Administrator.
- Save changes.
- Disconnect the stand alone PC and connect the switch to the network.
- Inform your Network Administrator that the IP Address has been changed.
- NOTE: The User Manual contains instructions for assigning the IP Address from a DHCP Server and allowing the switch to be a DHCP Server.

#### User Name and Password

#### **User Authentication**

| User Name :        | root |
|--------------------|------|
| New Password :     | •••• |
| Confirm Password : | •••• |
| Apply H            | lelp |

- o This step should be accomplished by the Network Administrator.
- o Log onto the switch from a Network PC.
- Expand the "System Tree" and select user authentication.
- Enter the new User Name and Password. Record this information in the space provided below. File this document for future reference.
- Click the Apply button.

| USER NAME:   | <br> |
|--------------|------|
| PASSWORD:    | <br> |
| MAC ADDRESS: | <br> |
| IP ADDRESS:  |      |

Basic Configuration is complete. A comprehensive Manual is contained on the CD ROM. Refer to this manual to configure the advanced features of this switch.

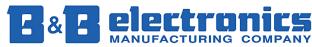

International Headquarters: 707 Dayton Road PO Box 1040 Ottawa, IL 61350 USA 815-433-5100 Fax 433-5104 <a href="https://www.bb-elec.com">www.bb-elec.com</a> orders@bb-elec.com support@bb-elec.com

**European Headquarters:** Westlink Commercial Park Oranmore Co. Galway Ireland +353 91 792444 Fax +353 91 792445 <a href="www.bb-europe.com">www.bb-europe.com</a> orders @bb-europe.com support @bb-europe.com

Free Manuals Download Website

http://myh66.com

http://usermanuals.us

http://www.somanuals.com

http://www.4manuals.cc

http://www.manual-lib.com

http://www.404manual.com

http://www.luxmanual.com

http://aubethermostatmanual.com

Golf course search by state

http://golfingnear.com

Email search by domain

http://emailbydomain.com

Auto manuals search

http://auto.somanuals.com

TV manuals search

http://tv.somanuals.com